La red eduroam proporciona acceso inalámbrico a Internet a todos miembros de las universidades Europeas inscritas al programa, en cualquiera de las universidades. Las cuentas de usuario necesarias residen en un directorio LDAP y son dadas de alta automáticamente para todo el colectivo universitario.

Ésta red está basada en los estándares IEEE 802.1X con autentificación EAP-TTLS-PAP, por lo que existe autenticación y cifrado (es una red segura y confiable).

Para configurarla en nuestro equipo haremos los siguientes pasos:

1. Acceder a 'Aplicaciones' -> "Conexión a Internet" y pulsar en el icono '802.1X'.

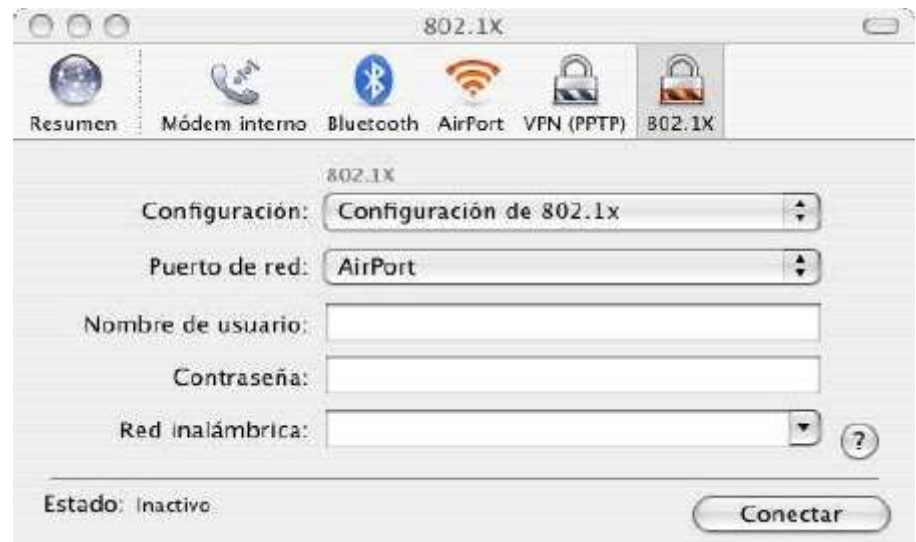

2. En 'Configuración' pulsar en "Configuración de 802.1x" y seleccionar 'Editar configuraciones':

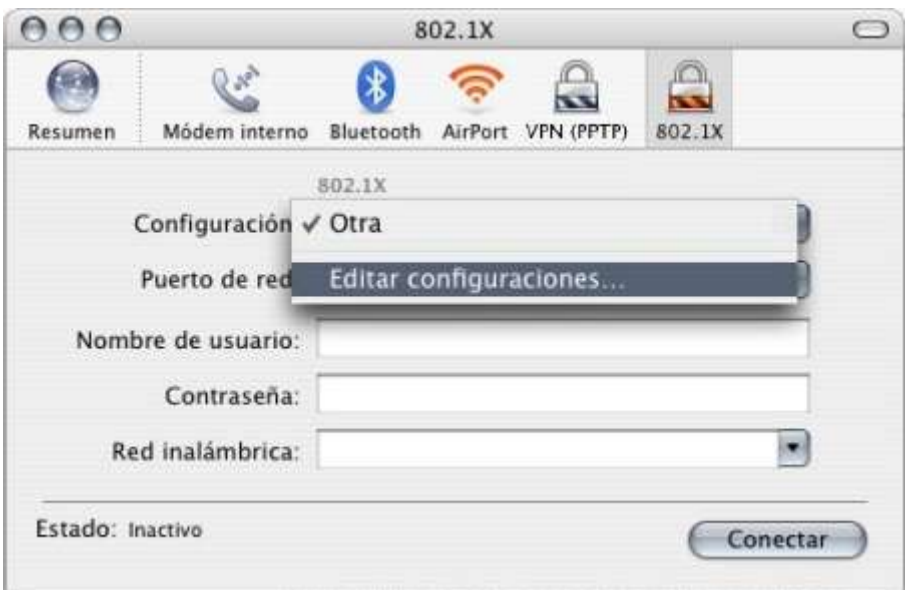

3. A continuación completaremos la información que se solicita de la siguiente manera, recordando que como "Nombre de usuario" y "Contraseña" se debe introducir el mismo usuario y clave de acceso a los diferentes servicios que se ofrecen en la universidad (nuestra cuenta LDAP para moodle, correo, vpn, etc) con el formato "nuestracuentaldap@ehu.es".

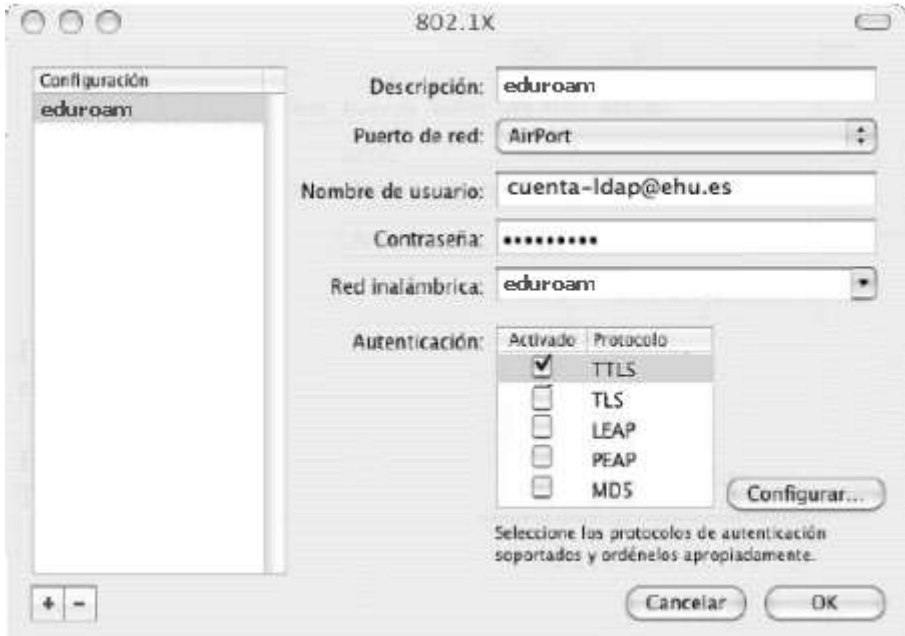

4. En el apartado 'Autenticación' tenemos que seleccionar la opción 'TTLS' y pulsar en el botón 'Configurar' dejando en blanco el campo 'Identidad externa' pero seleccionando "PAP" como método de autenticación interna para que quede de la siguiente manera:

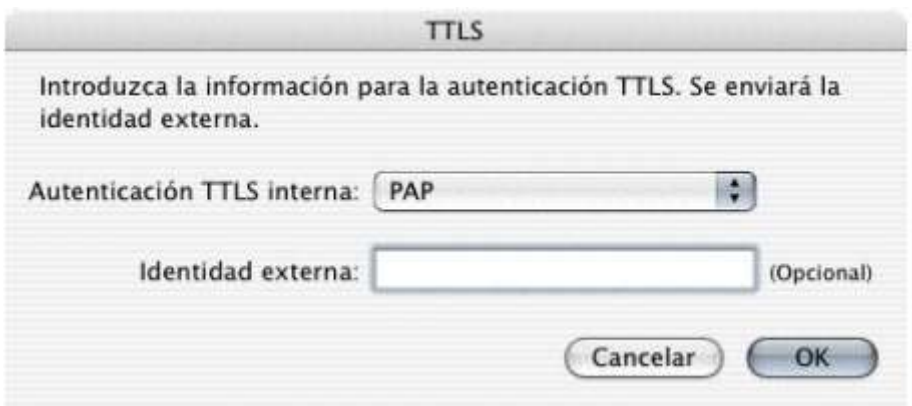

5. Una vez que tenga creada la configuración para el ssid eduroam puede probarla pulsando en el botón 'Conectar'.

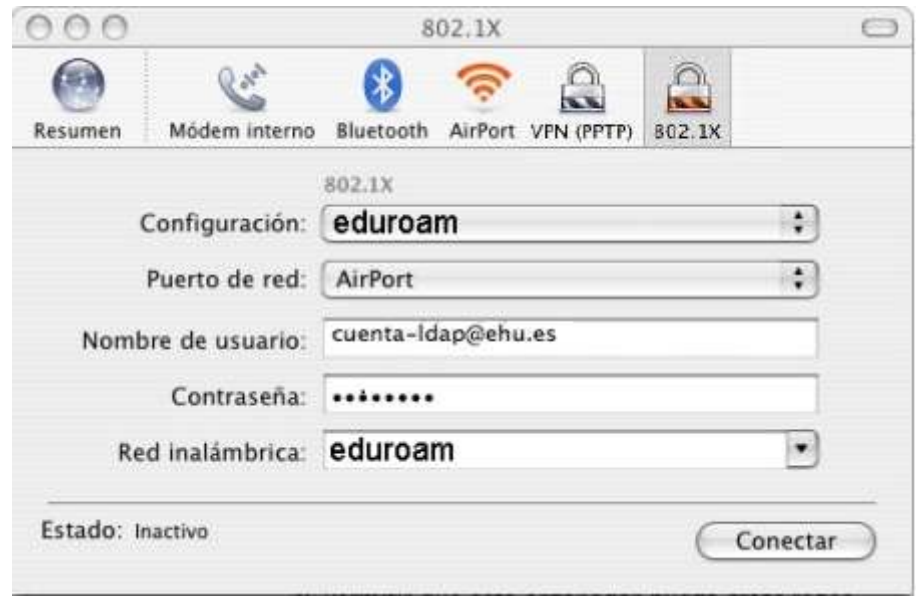

6. Al conectar por primera vez al ssid [eduroam](http://www.reinus.us.es/ssid-eduroam.es.html) deberá verificar el certificado del servidor radius que es el encargado de comprobar si su nombre de usuario y contraseña es correcto. Para ello pulse el botón "Aceptar todo" en la ventana que le aparece.

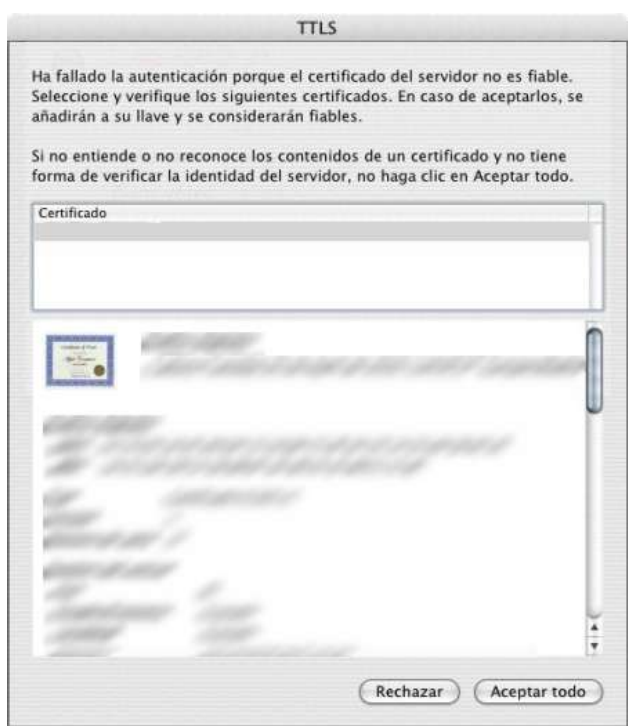